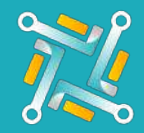

## Add NTW

To configure a new NTW Supplier, you need an existing account on NTW. If you have an account or you've finished creating one, you can follow the steps to activate your account on oTo:

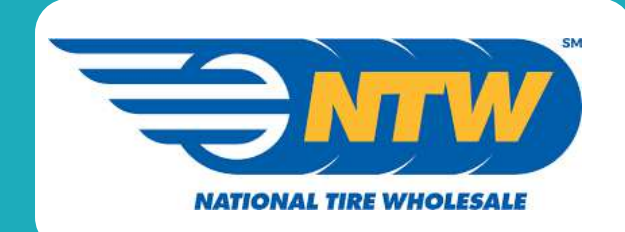

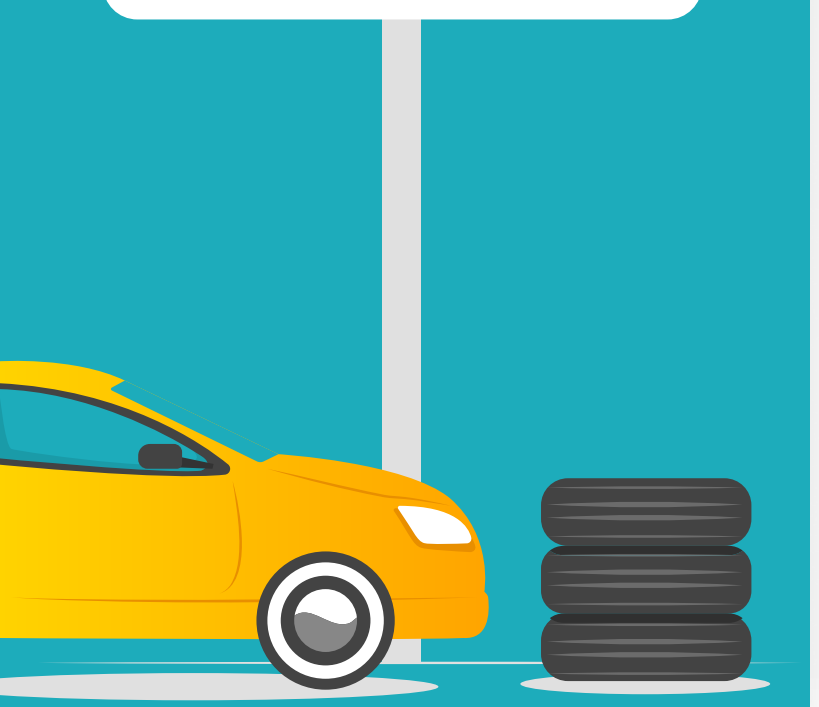

1

Log in to your NTW account using this lin[k https://order.ntw.com/ntwtips/](https://order.ntw.com/ntwtips/)

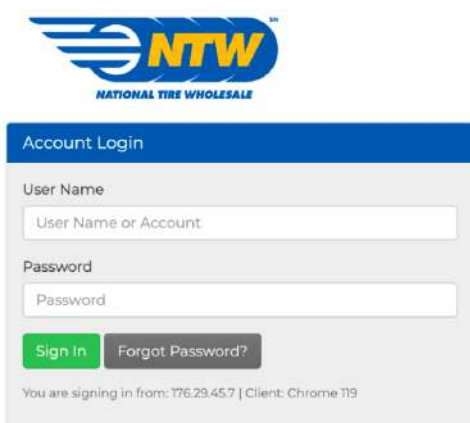

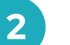

On the left upper corner on your screen, click on Menu  $\rightarrow$  Settings  $\rightarrow$  Account

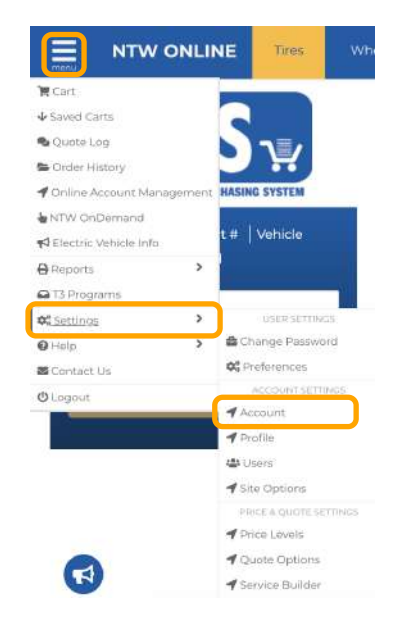

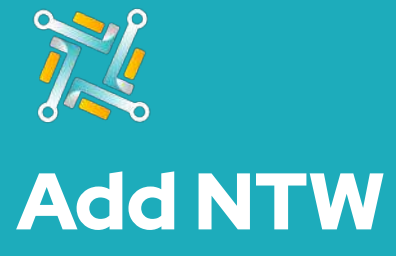

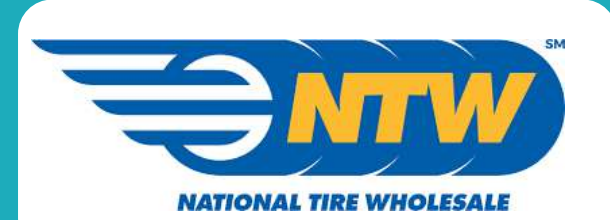

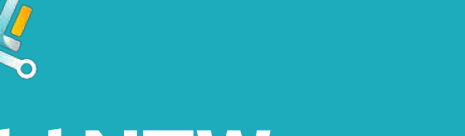

**3** A new page will open that contains the Ship-To Account(s)

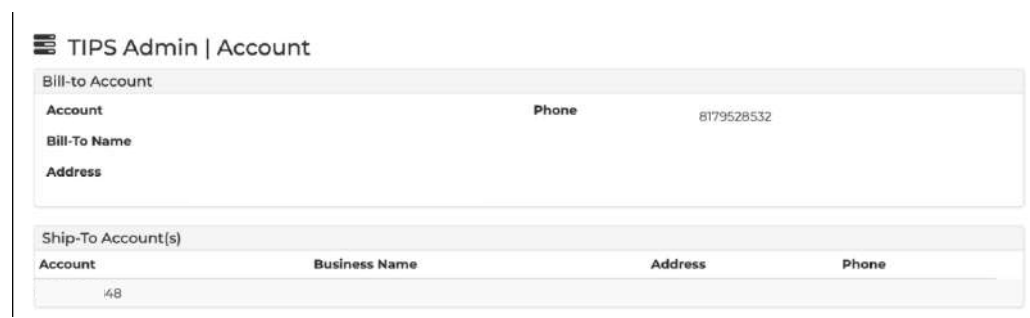

**4** Fill the account number in the new supplier dialog in oTo.

5 Click on Submit.